Pour tirer le meilleur parti de cet index, vous pouvez sélectionner rapidement les lignes qui vous intéressent :

## En utilisant les filtres automatiques en tête de colonne :

Sur l'exemple ci-dessous, je souhaite afficher les gisements de Corse :

- 1- Je clique sur la flèche en tête de colonne
- 2- Je ne sélectionne que le département qui m'intéresse

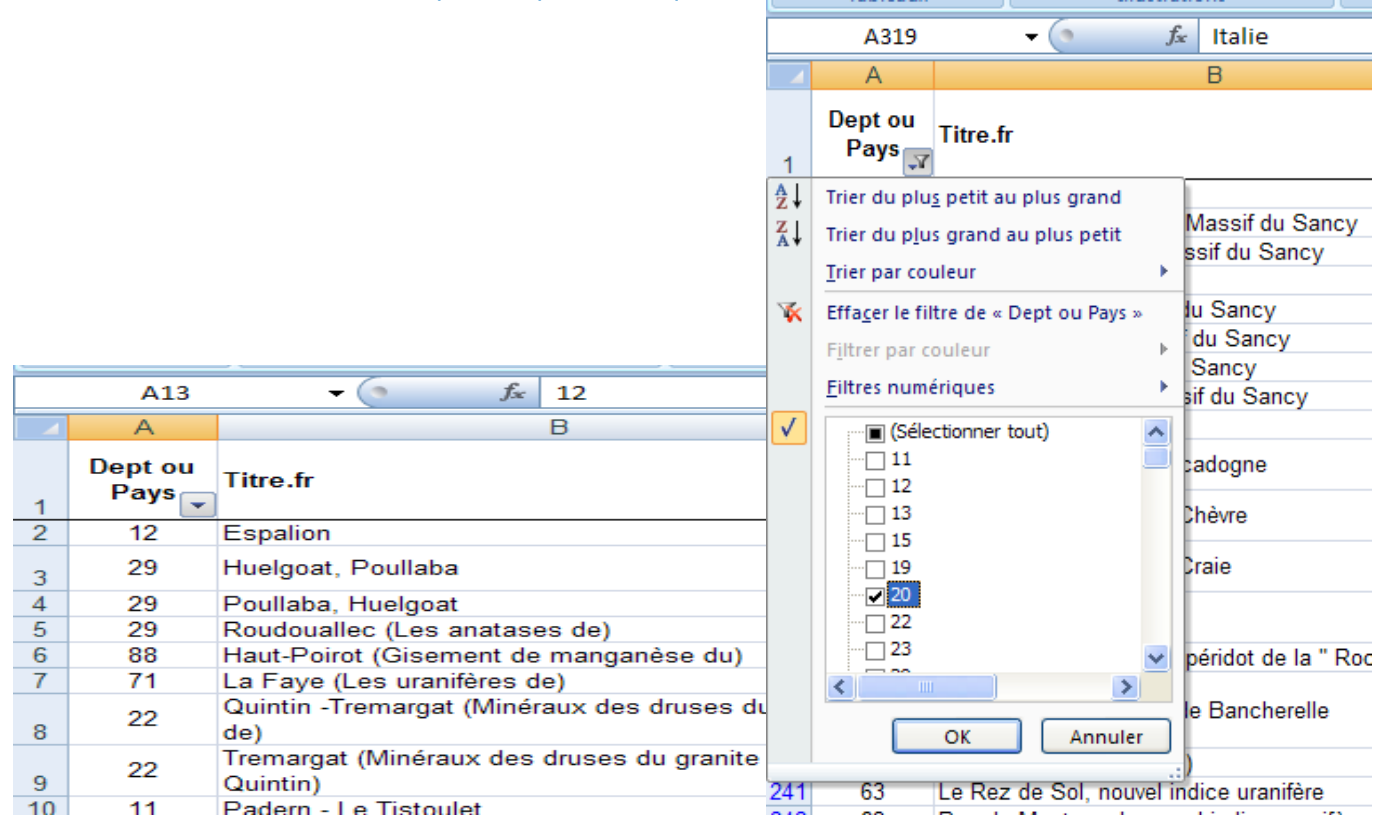

#### 3- Et Voilà :

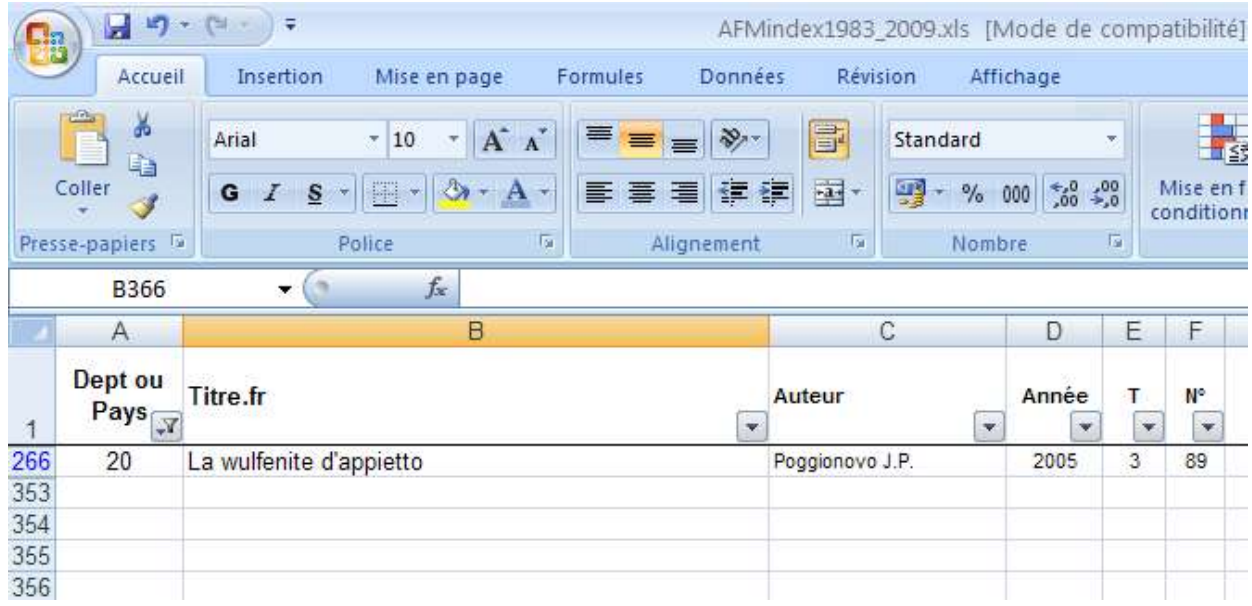

### Et si maintenant, je veux savoir tout ce qui a été écrit sur le Plan du Lac

#### 1- Dans l'entête de la colonne des titres, je sélectionne le filtrage avancé 'contient'

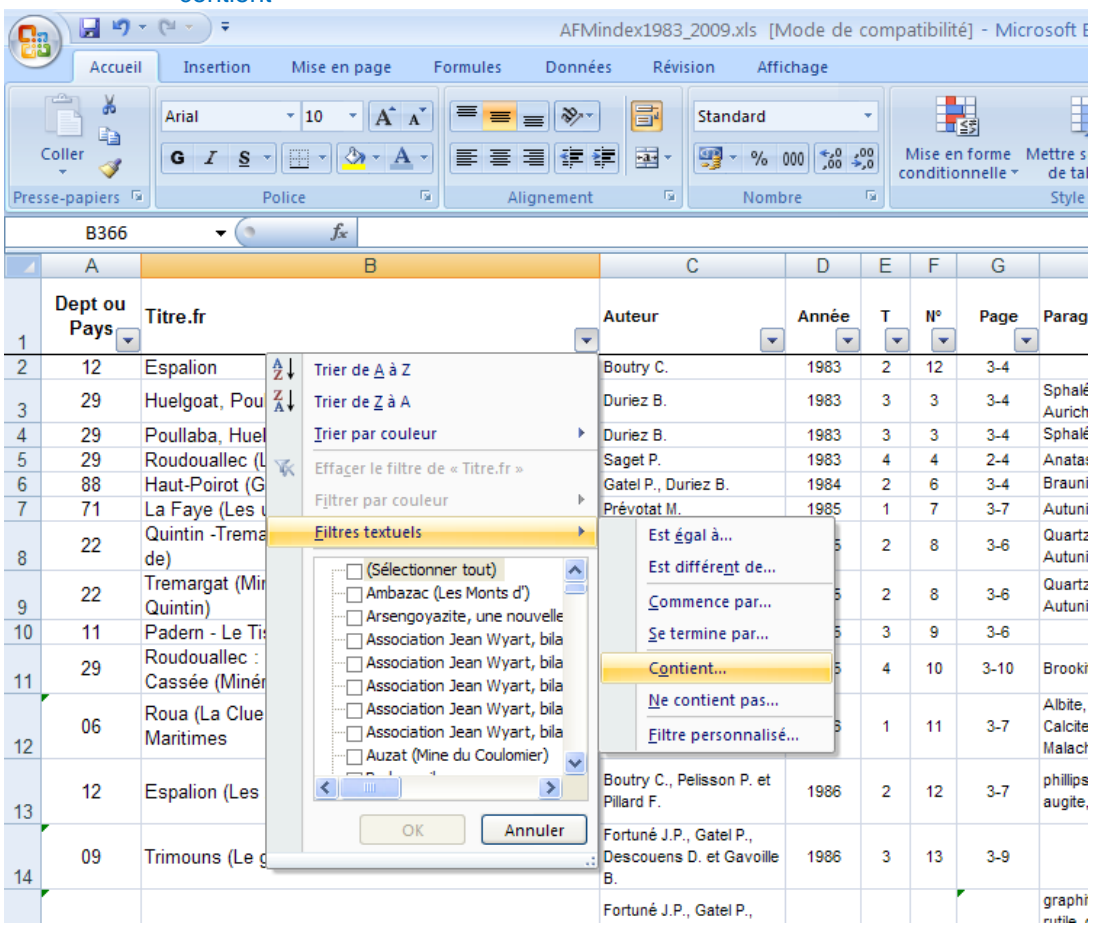

#### 2- Et voilà!

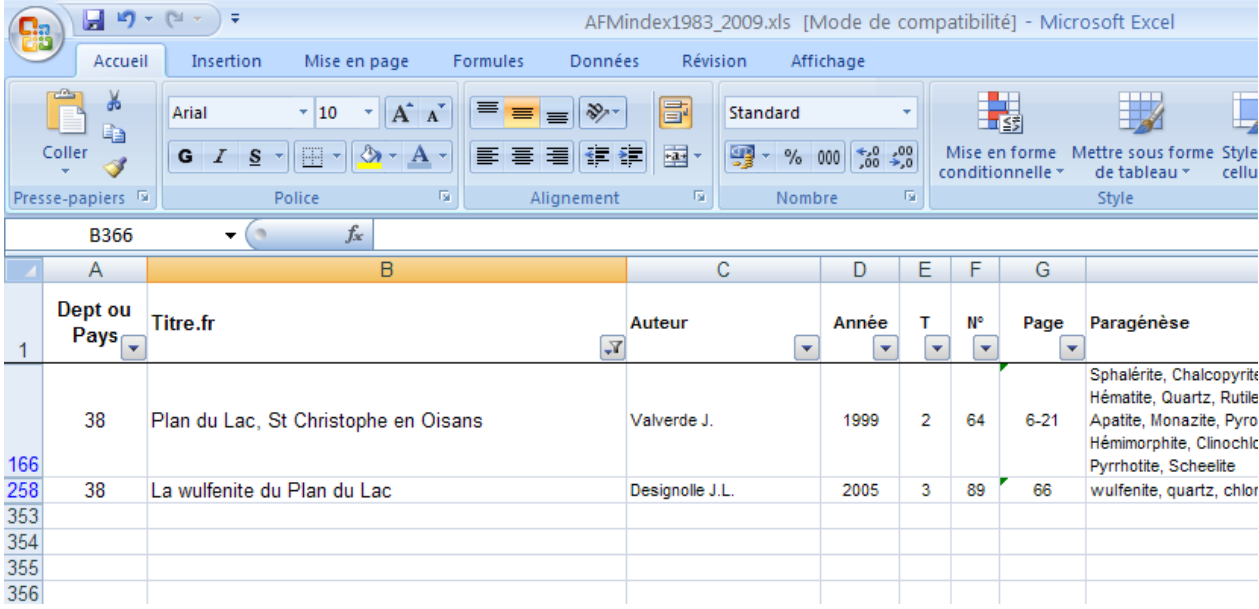

# En utilisant la fonction de recherche :

#### 1 – Je tape le terme que je recherche

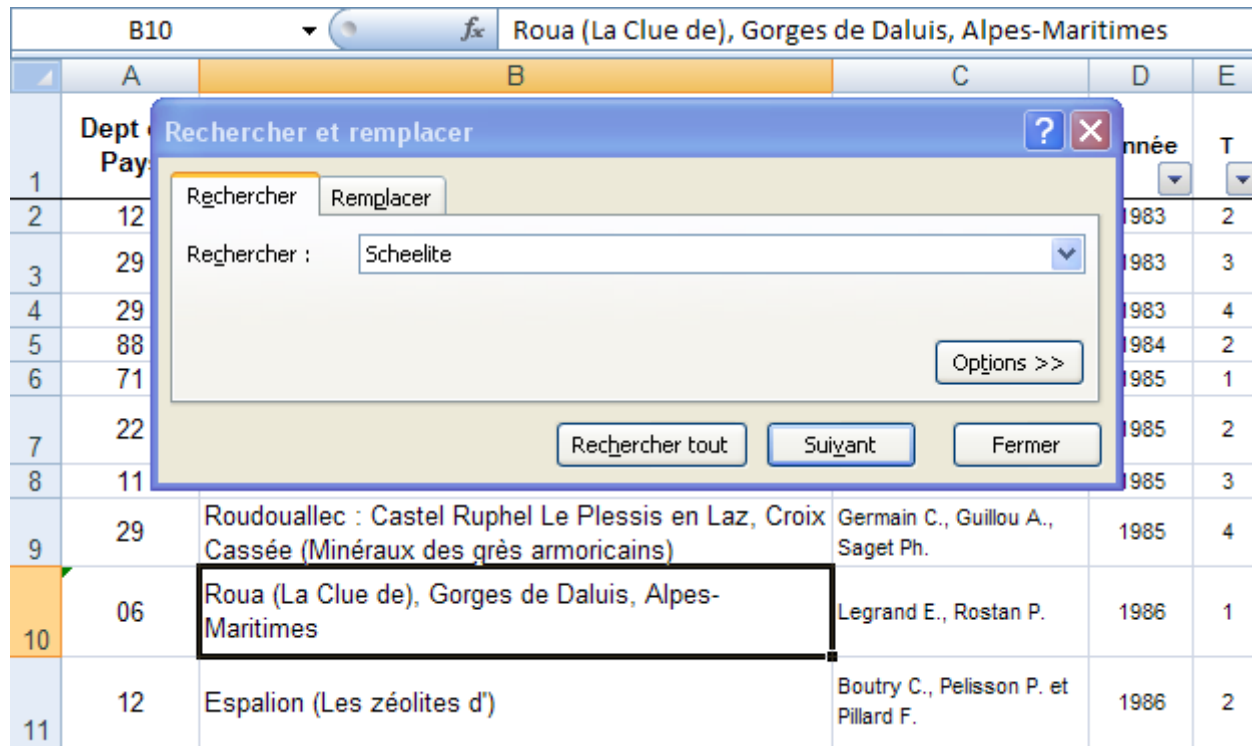

2- la fonction 'rechercher tout' affiche les références de toutes les cellules concernées; le curseur se positionne successivement sur chacune si je tape sur 'suivant'

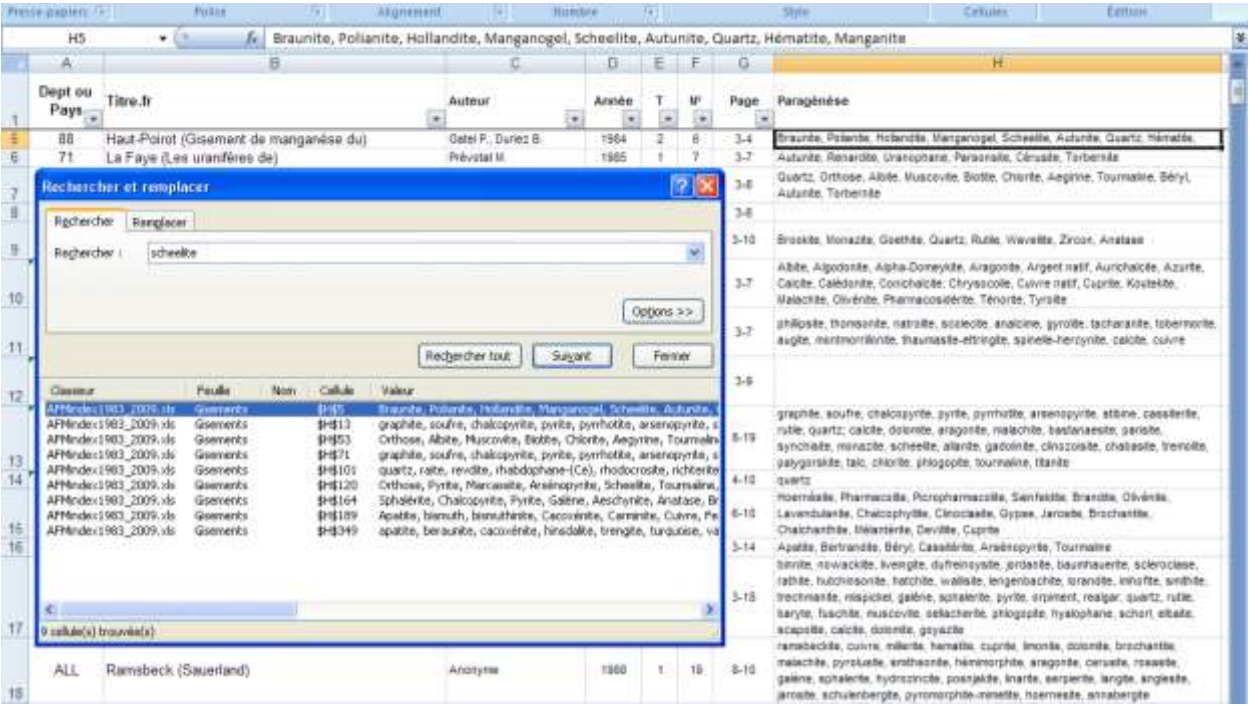